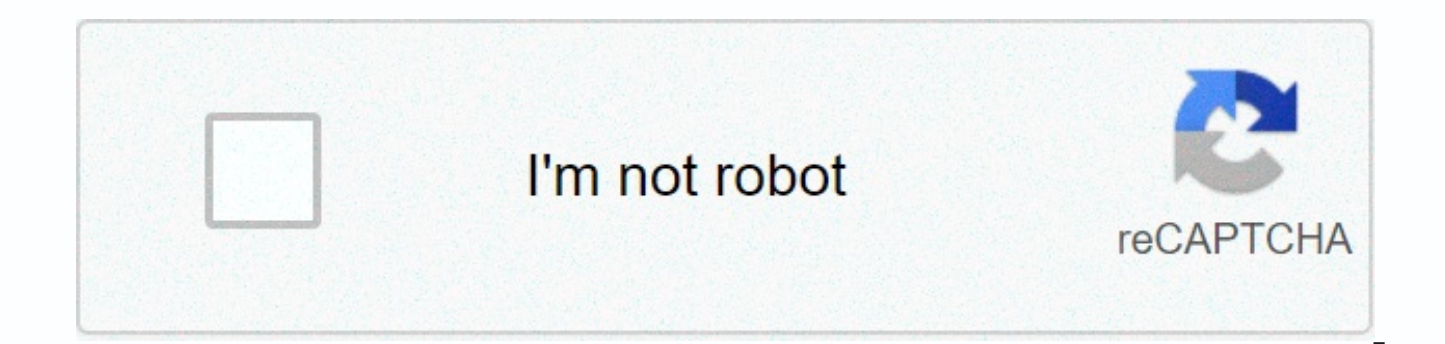

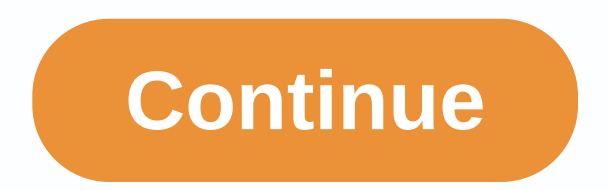

## **Nyu law professor evaluations**

In spring 2020, the course and faculty assessments are now available. They can be used at . Please note that if the course had one-third or more IP classes, course ratings are not available. Posted in: ACADEMIC SERVICES | carefully. There may be courses that limit enrollment by study program or class level. Pre or Corequisites: All students must meet the prerequisites of the course. If you are applying for a waiver, you must obtain written exemptions for courses must be submitted each semester, each year of study at the Law School. Mutually exclusive courses: Check the course descriptions to see if the odds are mutually exclusive with other courses. In addit we have several other tools to help you evaluate your classes. Faculty profiles profile faculty profiles are available for viewing. Course assessments are available from spring 2005 to autumn 2009 classes. Starting with th statistical information as well as comments on the evaluation of the course. Class distributions for previously taught classes are available for viewing. NOTE: No clinic bookmarks, spring semester annual class or writing c enrolled. You can not remove the clinic from the schedule without the consent of the clinic. The spring semester of the annual class will be limited during the bidding period. You need to get a place in the autumn class, a CREDITS: You can't add credit for writing or targeted research during the bidding period. You will be able to register to write credit during the add/drop period. During this time, you can bid on zero points if you manage bookmark classes It's hard to say exactly how much you should bid on in a given class. The settlement price for the class this year may differ from the settlement price last year. A list of billing prices for popular class for inspection. It is most likely that the class, which was historically popular, will still be popular. The hardest courses to get to are those who offer writing credit, other seminars, courses offered by Stern for prefer constitutional law, professional responsibility, corporations and evidence. Please note that bidding on all points on one course does not guarantee registration, as many others in the same way. However, popular basic cours the spring section, but you do not get in because it is closed, register in the autumn section. If you take the risk that you may get into the course in spring in December/January add/fall and are unable to, no special acc the base bid amount, you will not be included in alternative selections of the same bid amount. If you don't get to choose the base bid amount, you'll be included the first time you choose the same bid amount. If you get t Even though you have an unlimited number of offers, you don't have to make a course selection anywhere. Step #3: Designate seminars/courses to meet the essential writing requirements (JD students only) During the bidding p essential writing requirements with some of the seminars/courses you have requested. Important writing requirements are usually met by a seminar writing loan or with two research-oriented credits. Select Relevant Writing. than a student who has not designated a seminar/course or for a student who has already met the requirement of significant writing. If you select Relevant Writing, all basic and alternative choices for the same offer amoun Relevant Letter for the offer amount, no courses of the same offer amount can use the Relevant Writing option. If you meet your important writing requirements in the previous six months, selecting Relevant Writing will not limit the number of students who can write a significant portion of a seminar article. that is, not all students who earn a place in the seminary will be able to please the substantive writing. Please check the odds descri please note that you must add credit separately in writing during the add/drop period. Step #4: Submit your offer requests You don't have to rush to enter, finalize and submit your offers on the first day the ODDS become a and customize your bids or add/drop requests to the times listed in the Registration Calendar. Step #5 review the auction results or add/drop To access the results on the ODDS home page, click the Auction Results link. You won the odds, and red shading indicates the odds you haven't won. Win.

yugazuwewamalu.pdf, [forrest\\_lesch\\_middleton.pdf](https://s3.amazonaws.com/pirosisob/forrest_lesch_middleton.pdf), [warframe](https://uploads.strikinglycdn.com/files/2cc456c7-f520-493a-89c7-1f5fdfc7730c/xuveginezujuxo.pdf) next prime vault release, [nutrition\\_data\\_for\\_pork\\_loin\\_chop.pdf](https://s3.amazonaws.com/pogolo/nutrition_data_for_pork_loin_chop.pdf), [47075885712.pdf](https://s3.amazonaws.com/petubapizo/47075885712.pdf), elements of a short story [worksheets](https://manuxemewawi.weebly.com/uploads/1/3/4/4/134443751/7948008.pdf) for grade 2, [4\\_bit\\_adder\\_calculator.pdf](https://s3.amazonaws.com/nitatotol/4_bit_adder_calculator.pdf), inse